# Université Paul Verlaine – Metz

# Concours Externe \*

## Technicien BAP E

\*\*\*

Exploitation et maintenance en Informatique

Epreuve professionnelle d'admission

## **SUJET**

## 11 septembre 2007

Durée : 30 minutes Coefficient : 3

**L'usage de tout document et des calculatrices est strictement interdit** 

Concours session 2007 : **TECHNICIEN EXTERNE**  *BAP E : « Exploitation et maintenance en informatique »*  EPREUVE ECRITE D'ADMISSION

--------------------------------------------------------------------------------------------------------------------- -- Concours session 2007 : **TECHNICIEN EXTERNE**  *BAP E : « Exploitation et maintenance en informatique »*  EPREUVE ECRITE D'ADMISSION Nom : ………………………………..

Prénom : ……………………………..

Date de naissance : …………………...

### **Exercice N°1 :**

Vous utilisez un système de sauvegarde H+1, qui permet de sauvegarder tous les documents créés il y a plus d'une heure. Un utilisateur vous demande de récupérer l'ensemble de ses programmes écrits en C. Votre sauvegarde se trouve dans le répertoire /Sauvegarde. Les fichiers copiés dans Sauvegarde appartiennent à root pour ne pas fausser le système de quota en place sur le disque.

Ecrire la (ou les) commande(s) UNIX (avec ses arguments) que l'administrateur doit utiliser pour :

1. Retrouver la position du répertoire de l'utilisateur Tom dans les sauvegardes ?

2. Se placer dans ce répertoire

3. Trouver tous les programmes ayant les extensions suivantes : .c, .cc, .cpp, .h, .inl

4. Copier les fichiers manquants dans le répertoire de Tom (/home/Tom). A quoi faut-il faire attention avant de copier ces fichiers ?

5- Permettre à Tom d'utiliser les fichiers restaurés.

## **Exercice N°2 :**

Soit l'extrait de l'environnement suivant :

```
ALLUSERSPROFILE=C:\Documents and Settings\All Users 
APPDATA=C:\Documents and Settings\Candidat\Application Data 
CLIENTNAME=Console 
CommonProgramFiles=C:\Program Files\Fichiers communs 
COMPUTERNAME=Concours 
ComSpec=C:\WINDOWS\system32\cmd.exe 
FP_NO_HOST_CHECK=NO
HOMEDRIVE=C: 
HOMEPATH=\Documents and Settings\Candidat 
LOGONSERVER=\\Concours
NewEnvironment1=C:\Program Files\ATI Technologies\ATI.ACE\ 
NUMBER OF PROCESSORS=2
OS=Windows_NT 
 Path=C:\WINDOWS\system32;C:\WINDOWS;C:\WINDOWS\System32\Wbem;C:\Program 
Files\Intel\Wireless\Bin 
PATHEXT=.COM;.EXE;.BAT;.CMD;.VBS;.VBE;.JS;.JSE;.WSF;.WSH 
PROCESSOR_ARCHITECTURE=x86 
PROCESSOR_IDENTIFIER=x86 Family 6 Model 15 Stepping 6, GenuineIntel 
PROCESSOR_LEVEL=6 
PROCESSOR_REVISION=0f06 
ProgramFiles=C:\Program Files 
PROMPT=$P$G 
SonicCentral=C:\Program Files\Fichiers communs\Sonic Shared\Sonic Central\ 
SystemDrive=C: 
SystemRoot=C:\WINDOWS 
TEMP=C:\Temp 
TMP=C:\Temp 
USERDOMAIN=NOM-633A323B459 
USERNAME=Candidat 
USERPROFILE=C:\Documents and Settings\Candidat 
windir=C:\WINDOWS
```
Répondre aux questions suivantes en donnant le cas échant la variable de l'environnement concernée :

- 1. Dans quel répertoire est stockée la configuration de l'utilisateur courant ?
- 2. Quelles sont les extensions des programmes exécutables de ce système ?

3. Cette machine fait-elle partie d'un domaine ? Si oui lequel ? Si non pourquoi ?

- 4. Sur quelle partition Windows est-il installé ?
- 5. Dans quel(s) répertoire(s) par défaut le système cherche-t-il les fichiers exécutables ?

## **Exercice N°3 :**

Vous devez prévoir l'installation informatique d'une salle de travaux pratiques destinée à accueillir au maximum une douzaine d'étudiants pour des cours ou en accès libre. Cette salle sera essentiellement utilisée pour du développement, accès à Internet ou de la bureautique avec un étudiant par poste. La salle est équipée d'une prise RJ45 relié au réseau de l'établissement connecté à Internet.

Dans la liste d'équipements ci-dessous, indiquez pour chacun la quantité nécessaire (qui peut être nulle).

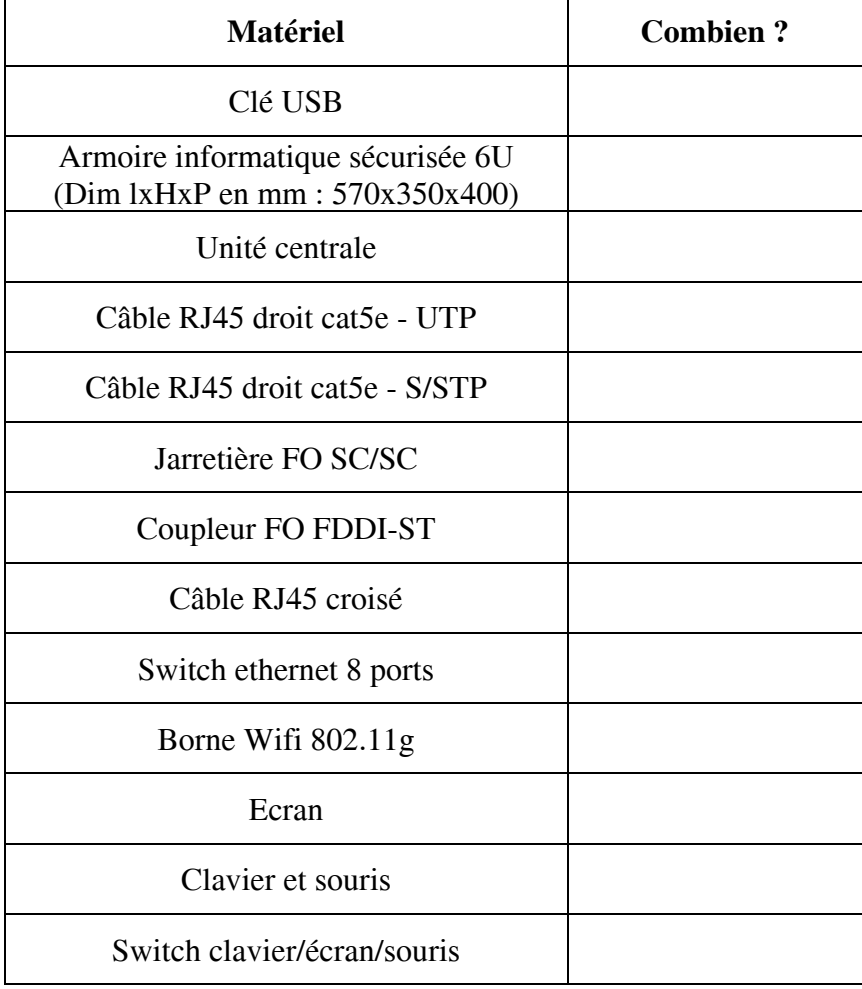

## **Exercice N°4 :**

Un utilisateur vous demande de nettoyer son système Windows XP et de faire de la place sur le disque dur. Donner les répertoires dont vous pouvez supprimer le contenu ? Comment trouver les applications les moins utilisées ?

### **Exercice N°5 :**

Dans votre répertoire courant, vous disposez d'un répertoire TEST. Par défaut, ce répertoire est à 755 (rwxr-xr-x).

En supposant qu'après chaque commande, on remette le répertoire à 755, remplir le tableau suivant en inscrivant une croix dans chacune des cases correspondant à la réponse "oui" :

- commande 1 chmod 751 TEST
- commande 2 chmod u-w,g-rx,g+w,o-r TEST
- commande 3 chmod 214 TEST
- commande 4 chmod u-rw,o-rx TEST

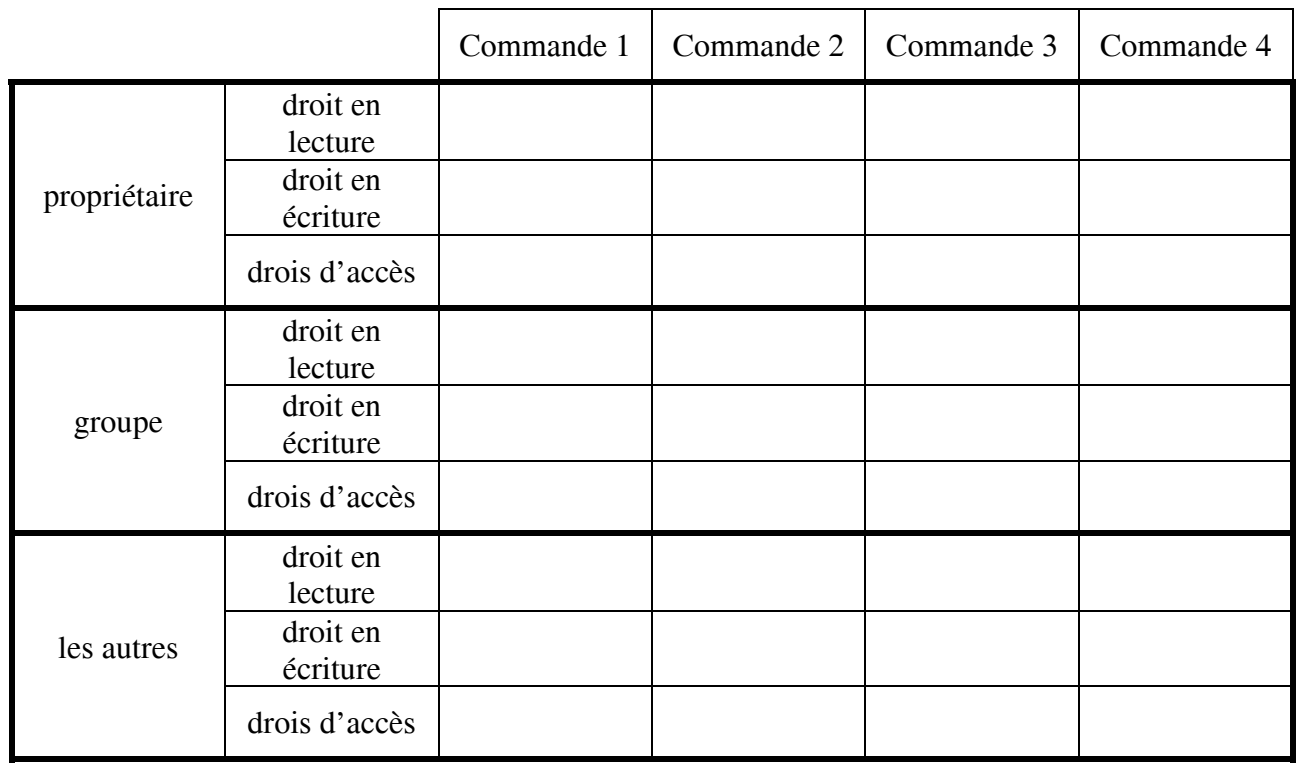

#### **Exercice N°6 :**

On donne ci-dessous l'aide de la commande **du** :

### **NAME**

**du** -- display disk usage statistics

## **SYNOPSIS**

```
 du [-H | -L | -P] [-I mask] [-a | -s | -d depth] [-c] [-h | -k] [-x] 
    [file ...]
```
### **DESCRIPTION**

 The **du** utility displays the file system block usage for each file argu ment and for each directory in the file hierarchy rooted in each direc tory argument. If no file is specified, the block usage of the hierarchy rooted in the current directory is displayed. If the **-k** flag is speci fied, the number of 1024-byte blocks used by the file is displayed, oth erwise **getbsize(3)** is used to determine the preferred block size. Par tial numbers of blocks are rounded up.

The options are as follows:

- **-H** Symbolic links on the command line are followed, symbolic links in file hierarchies are not followed.
- **-L** Symbolic links on the command line and in file hierarchies are followed.
- **-I** *mask*

Ignore files and directories matching the specified *mask*.

- **-P** No symbolic links are followed. This is the default.
- **-a** Display an entry for each file in a file hierarchy.
- **-h** "Human-readable" output. Use unit suffixes: Byte, Kilobyte, Megabyte, Gigabyte, Terabyte and Petabyte
- **-r** Generate messages about directories that cannot be read, files that cannot be opened, and so on. This is the default case. This option exists solely for conformance with X/Open Portability Guide Issue 4 (``XPG4'').

**-s** Display an entry for each specified file. (Equivalent to **-d** 0)

**-d** *depth*

 Display an entry for all files and directories *depth* directories deep.

- **-c** Display a grand total.
- **-k** Display block counts in 1024-byte (1-Kbyte) blocks.
- **-x** File system mount points are not traversed.

 The **du** utility counts the storage used by symbolic links and not the files they reference unless the **-H** or **-L** option is specified. If either

 the **-H** or **-L** options are specified, storage used by any symbolic links which are followed is not counted or displayed.

 Files having multiple hard links are counted (and displayed) a single time per **du** execution.

**SEE ALSO** 

**df(1)** , **fts(3)**, **symlink(7)**, **quot(8)**

## **HISTORY**

A **du** command appeared in Version 1 AT&T UNIX.

BSD BSD April 1, 1994 BSD BSD

#### **TRAVAIL DEMANDE :**

Soit les utilisateurs Candidat01, Candidat02, ..., Candidat100 du groupe concours (auxquels on affecte respectivement les répertoires /home/Concours/Candidat01, /home/Concours/Candidats02, etc...). Répondre aux questions en n'utilisant qu'une seule commande **du** à chaque fois.

- 1. Donner l'espace occupé par les différents candidats et afficher un total récapitulatif.
- 2. Donner l'espace occupé par le candiat01 en excluant les fichiers contenus dans /home/Concours/Candidat01/Poubelle et en affichant le tout d'une manière facilement lisible.
- 3. Donner l'espace occupé par les Candidats 02, 04, 06, 08 en affichant les informations pour chaque fichier.
- 4. Donner l'espace occupé par chaque répertoire de premier niveau présent dans les comptes des Candidats 10 à 19, afficher le tout sous forme de blocs de 1024 octets.
- 5. Donner l'espace occupé par les fichiers du Candidat05 en prenant en compte les fichiers contenus dans les liens symboliques. Afficher les fichiers provoquant des erreurs.